# Si ya terminé mi Servicio Social ¿Qué hago?

**Contacta a tu docente tutor de servicio social para que pueda calificar la materia de servicio social (el nombre de tu docente tutor aparece en la póliza de pago y en tu horario).**

## ¿Como se realiza el trámite de Certificado de Servicio Social?

**El trámite para obtener este documento es en línea a través de tu cuenta de autoservicios.**

# ¿Que necesito para iniciar el trámite de Certificado de Servicio Social?

**1.-Contacta al coordinador de práctica profesional crítica de tu Facultad para que genere, a través de nuestro sistema, la** carta de término digital**.** 

**2.-Descarga la ficha de pago a través de tu cuenta de autoservicios, siguiendo la siguiente ruta:**  autoservicios > servicios al alumno > registro escolar > servicio social y práctica profesional**.**

**3.-Una vez realizado el pago y solicitado la carta de término digital, genera** un solo archivo PDF **con la siguiente documentación:**

a)**Carta de término emitida por la dependencia donde realizó el servicio social.**

b)**Cardex simple, no mayor a 10 días de haberse descargado, que contenga la materia acreditada.** c)**Ficha de pago del certificado de servicio social.** d)**Boucher de pago.**

e)**Datos de contacto (correo electrónico y número telefónico en letra totalmente legible).**

Ingresa a autoservicios y carga el archivo PDF.

# ¿Como descargo el Certificado de Servicio Social?

**Ingresa en autoservicios 5 días hábíles posteriores a la fecha en la que cargaste tu archivo PDF y sigue la siguiente ruta:** 

autoservicios > servicios al alumno > registro escolar > servicio social y práctica profesional > información de servicio social y práctica profesional.

#### Notas Importantes:

**1.-La carga de varios archivos o en un formato diferente al solicitado NO es valido.**

**2-.El peso del archivo PDF debe ser de máximo de 5 megabytes.**

**3.-Los documentos dentro del archivo PDF deben venir con buena calidad de imagen.**

#### Costo alumnos BUAP: \$30.00

Puedes consultar esta información a través de nuestra pagina: www.serviciosocial.buap.mx

## ¿Que prosigue si ya concluí mi Práctica profesional?

**Contacta a tu docente tutor de práctica profesional para que pueda calificar la materia de práctica profesional ( el nombre de tu docente tutor aparece en la póliza de pago y en tu horario).**

## ¿Como se realiza el trámite de Constancia de Práctica Profesional?

**El trámite para obtener este documento se realiza en línea a través de tu cuenta de autoservicios.**

### ¿Que debo realizar para iniciar el trámite de Constancia de Práctica Profesional?

**1.- Contacta al coordinador de práctica profesional crítica de tu Facultad para que genere, a través de nuestro sistema,** la carta de término digital.

**2.-Genera** un solo archivo PDF **con la siguiente documentación:**

**a) Carta de término emitida por la dependencia donde realizó la práctica profesional.**

**b)Cardex simple, no mayor a 10 días de haberse descargado, que contenga la materia acreditada. c)Datos de contacto (correo electrónico y número telefónico en letra totalmente legible).**

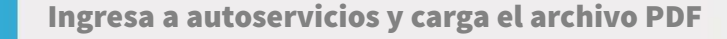

## ¿Como descargo la Constancia de Práctica Profesional?

**Ingresa en autoservicios 5 días hábiles posteriores a la fecha en la que cargaste tu** archivo PDF **y sigue la siguiente ruta:**

 autoservicios > servicios al alumno > registro escolar > servicio social y práctica profesional > información de servicio social y práctica profesional.

### Notas Importantes:

**1.-La carga de varios archivos o en un formato diferente al solicitado NO es valido.**

**2.-El peso del archivo PDF debe ser de máximo 5 megabytes.**

**3.-Los documentos contenidos dentro del archivo PDF deben venir con buena calidad de imagen.**

#### La constancia de práctica profesional no tiene costo.

Puedes consultar esta información a través de nuestra pagina: www.serviciosocial.buap.mx